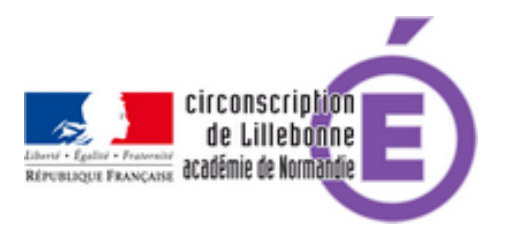

## **Défi de messagerie 2018-2019**

- Actions et Projets - Défi de messagerie -

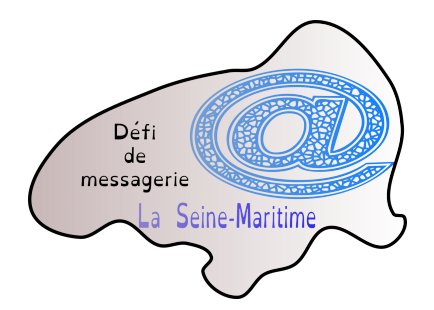

Publication date: mercredi 5 septembre 2018

**Copyright © Circonscription Éducation Nationale de Lillebonne - Tous droits**

**réservés**

## **Vous êtes enseignant en CE2, CM1 ou CM2 Vous devez donc évaluer les compétences numériques de vos élèves. La circonscription vous propose de vous inscrire à une action simple à mettre en oeuvre.**

Ce défi est proposé aux élèves de cycle 3 et permet aux enseignants de ces classes d'évaluer les compétences des domaines 5 du B2i en consultant le tableau de bord de l'application généré automatiquement.

## **Mise en place :**

**–** après autorisation parentale

https://lillebonne.circonscription.ac-normandie.fr/sites/lillebonne.circonscription.ac-normandie.fr/local/cache-vignettes/ L64xH64/pdf-b8aed.svg **Autorisation parentale**

 [créer les adresses de m](https://lillebonne.circonscription.ac-normandie.fr/sites/lillebonne.circonscription.ac-normandie.fr/IMG/pdf/autorisation_bal-3-2.pdf)essagerie personnelles des élèves grâce au pas à pas :

https://lillebonne.circonscription.ac-normandie.fr/sites/lillebonne.circonscription.ac-normandie.fr/local/cache-vignettes/ L64xH64/pdf-b8aed.svg

sur le site http://education.laposte.net

**–** [Inscription des élèves](https://lillebonne.circonscription.ac-normandie.fr/sites/lillebonne.circonscription.ac-normandie.fr/IMG/pdf/pas_a_pas_laposte.pdf) sur le site du défi [\*avant le 30 octobre 2018\*].

**–** c'est tout !

[,](https://lillebonne.circonscription.ac-normandie.fr/sites/lillebonne.circonscription.ac-normandie.fr/IMG/pdf/autorisation_bal-3-2.pdf)

Le 1er novembre 2018, les élèves recevront la question Test permettant de vérifier que leur inscription a bien été prise en compte. A partir du 1er novembre 2018 les élèves recevront automatiquement des questions au rythme d'une par mois et devront répondre directement en utilisant le bouton répondre de leur messagerie.

**–** Les réponses seront automatiquement analysées et corrigées.

**–** Un tableau de suivi sera généré automatiquement qui permettra à l'enseignant de voir pour chaque élève de sa classe inscrits les résultats et l'avancement des réponses.

**–** A partir de ce tableau de bord il pourra en fin d'année valider ou non les compétences des élèves correspondant à la messagerie.

PS:

Le mot de passe d'inscription des élèves est :  **Défi76**

Demander le document pédagogique (calendrier et questions) à Pascal Hamel